## **Work**

# **Envelopes**

### **by Jeffreys Copeland and Haemer**

**J<sup>n</sup> our last column, we promised to show you how to create L** envelopes for the letters you've **been generating using scripts like the ones we illustrated. As we explained last month, our intent in this series is to address real day-to day business problems and to show you not only how we solve those problems, but also to explain why we solve them the way we do.**

### **The Printer Approach**

**Most printers will take envelopes, but how they take them varies from printer to printer. This means that what we show you will probably have to be fiddled with a bit to fit your** printer. (Don't worry-we'll **5how you where.)**

**First things first: What sort of input should the program take? In our last columns solution, we used the nroff/troffmm letter macros for our letters. Following that mod el, one approach would be to write <sup>a</sup> separate macro package that does**

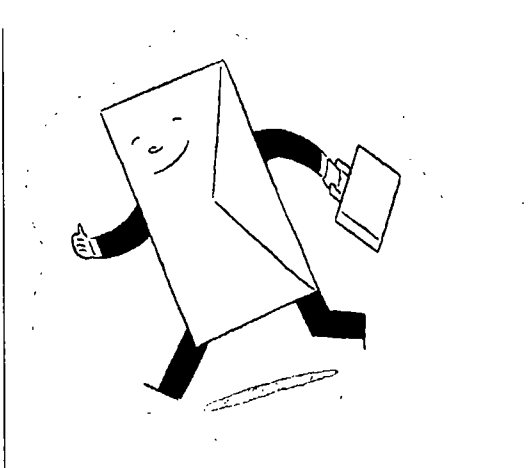

**envelopes. This would let us have input files that contained the addresses of the sender and recipi ent, and we could write shell scripts, similar to our letter scripts, that bring in templates to fill in.**

**Thats <sup>a</sup> perfectly reasonable approach, but we dont like the fact that it duplicates effort. After all, the letter already has that informa tion: A formal letter normally has both addresses printed inside of it, before the salutation. The m letter macros have .WA/.WE and .IA/.IE**

**Jeffrey Copehmd (copelnd@almni.calteeh.edu) is <sup>a</sup> rncnibcr of (lie techtiica staff (It QMSs languages group, in Boulder, CO. His rcccnt adventures include intcritationalizing <sup>a</sup> large sales cmii mmiaimmmfcmcimiring system amid providing software services to the adnministmcitois of the 1993 and 1994 Hugo awarcls His research interests include itternationalization, typcsclting, cats and childrcn**

**Jeffrey S. Hacmcr (jsh@canary.com) is an independent consultant based in Boulder, CO. He worhts, writcs and spccths on the interrelated topics of open systcnii, standards, software portability and pail inc and nter,tatioialzaton 0r Haeimter has been <sup>a</sup> featured speahem at lisenix, Uni Fortimn** *and* **Expo Kuwait**.

**macro pairs for specifying source and destination The #! Cookie** script extract the addresses from the letter itself. The same file could serve as input to both the program that  $\vert$  er shell. This little piece of magic is worth understanding.<br>produces the letter and the script that produces the When the system tries to execute a program, it produces the letter and the script that produces the

definitions for the macros that mark them, and wrap all **this up in <sup>a</sup> shell script. This will give us <sup>a</sup> chance to types.) discuss how to craft shell scripts. If the cookie says the files in an executable format, the**

We'll begin by constructing a script that doesn't change the letter at all. This lets us get the framework | optional argument) and then uses that interpreter to right, and postpones dealing with the details of  $n$ roff:  $\parallel$  interpret the file. For example, execute this script:

**U /bin/sh U/bin/cat PATH**=/bin:/usr/bin

**PENVO=S** (basename \$0) **PENVIRON Environment Variables ables elsewhere in the program. TMPFILE=/tmp/\$(ARGVO) .\$\$ USAGE=doenvldoenv.lh flags] filename**

```
\mathcal{L}
```
**-? -:) abort \$tJSAGE ;; us remove them with the command rm /tmp/doenv\*.**

**Other Nuts and Bolts test \$11 -eq <sup>1</sup> abort \$USAGE .**

**fmt and\_.print() <sup>C</sup>**

```
* put address & formatting commands into ThPFILE argument.)
```

```
$RMv$TMPFILE for those steps.
```
### **Work**

addresses. This means that we could just have our shell The first line of this script guarantees that it will be<br>script extract the addresses from the letter itself. The linterpreted by /bin/sh even if the user is running

**envelope, by opening the file and looking at the first few characters** We'll meld these approaches. The script we write will  $\parallel$  for a "magic cookie," which tells it what kind of file it's use the letter as its input. But after we extract the ad-<br>| trying to execute. If you peek into /etc/magic, you'll see dresses, we'll format them for envelopes by writing new  $\parallel$  the kinds of things the system might find. (This is actual-<br>definitions for the macros that mark them, and wrap all  $\parallel$  ly the file that file uses to take an e

**system tries to load and execute it directly. However, if k he** first two bytes are  $\#$ !, the system accepts what fol-<br>We'll begin by constructing a script that doesn't lows on the line as the name of an interpreter (plus an

**ROFF=cat We now set several environment vanables. The first of PRINT=cat these is the \$PTH variable, which we set by habit to dis courage Trojan horses. Well use the remainder of the vari**

**Notice that instead of hard-coding the names of files and commands, we use variables to hold those names. Not only does this factor out common file names, like \$TMPFILE, but abort i i a i i i also lets us echo 1**>&2 **\$**\* *i* **echo 1**>&2 **\$\*** *i n i n i echo* **1**>&2 **5**\* *<b> <i>n i n i <i>i* **<b>***i <i>i <i>i <i>i <i>i* **echo**  $1>82$  \$\*<br>**exit 1 exit 1 exit 1 we've debugging.** In this version of the script **exit <sup>1</sup> (we wrote several), weve set our temporary file, \$TFILE,**  $\text{top}/\text{time}/\text{S}$ {ARGVO}. \$\$. The variable \$\$ is the process ID, **which makes the output of each run distinct. At this early while test ! -r \$1 stage, we set \$RM to the null command, :, so that we can do examine intermediate results in detail. This leaves a lot of case \*S1<sup>\*</sup> in temporary** files around, but the way we've named them lets

**\*) ROFF\_FLAGS=\$ROFF\_FLAGS \$1; shift;; Its also worth noting that weve set both \$ROFF and esac \$PRINT to cat. This lets us see the output directly on the done screen, or lets us discard it, redirecting it to /dev/null.**

**. Following this setup, we do argument processing, using the same general model we showed last month. The while loop looks at each argument until it finds either the name** \$ROFF \$ROFF\_FLAGS \$\* | \$PRINT  $\begin{bmatrix} 1 & 0 & 0 \\ 0 & 0 & 0 \\ 0 & 0 & 0 \end{bmatrix}$  a readable file, which tells it what to use as input, or a -**\$PRINT\_FLAGS ? or : argument, which tells it to issue <sup>a</sup> usage message. (We know of no UNIX command for which -: is <sup>a</sup> legal**

**Cp \$1 \$TMPFILE Next, and as promised, the address extraction and macro rewriting are sidestepped entirely. We just copy the input fmt\_ari&print \$ThPFILE directly to the temporary file, unchanged, as <sup>a</sup> place-holder**

### **Work**

Finally, we format and print the temporary file, using a  $\parallel$  printer (a Hewlett-Packard LaserJet 4M) looked reason-

**Having** gotten this far, we can begin to test our code. The **commands Here are the directives you may need to play with:**

**and**

**/doenv /etc/passwd diff -**

**should all yield predictable results.**

**envelopes, the rest of the macro packages. But because it isnt, well**

**here. ISH** uses these commands because JLC told him to.  $\vert$  **typical syntax** for a here document is **JSH coaxed JLC to the Canary Software offices one evening with vague promises of liquid refreshments. We then start- cat <sup>&</sup>gt; \$TMPFILE << EOF ccl with the code JLC uses to print envelopes and tweaked \* text here parameters until the envelopes that came out onJSHs EOF**

function we define, and then clean up after ourselves.<br>Having gotten this far, we can begin to test our code. The  $\parallel$  isn't a bad approach.

**./doenv in \ indents text from the left margin ./doenv -? .sp \ spaces down the page ./doenv /dev/null .ps \ sets the point size .vs \ sets the space between lines**

> **If you want to learn how to write nroff macros your /etc/passwd self, Dale Dougherty and Tim OReillys Text Processing (Hayden Books, 1987) is excellent.**

### **Putting It into the Script**

**Nroff-ery If this were <sup>a</sup> lot of nroff source, we might put it into <sup>a</sup>** Listing 1 shows the nroff prologue JSH uses to print his | macro package and install it in /usr/1ib/tmac, along with There's no need to try to turn you into troff experts put it into the script itself as a "here document." The most

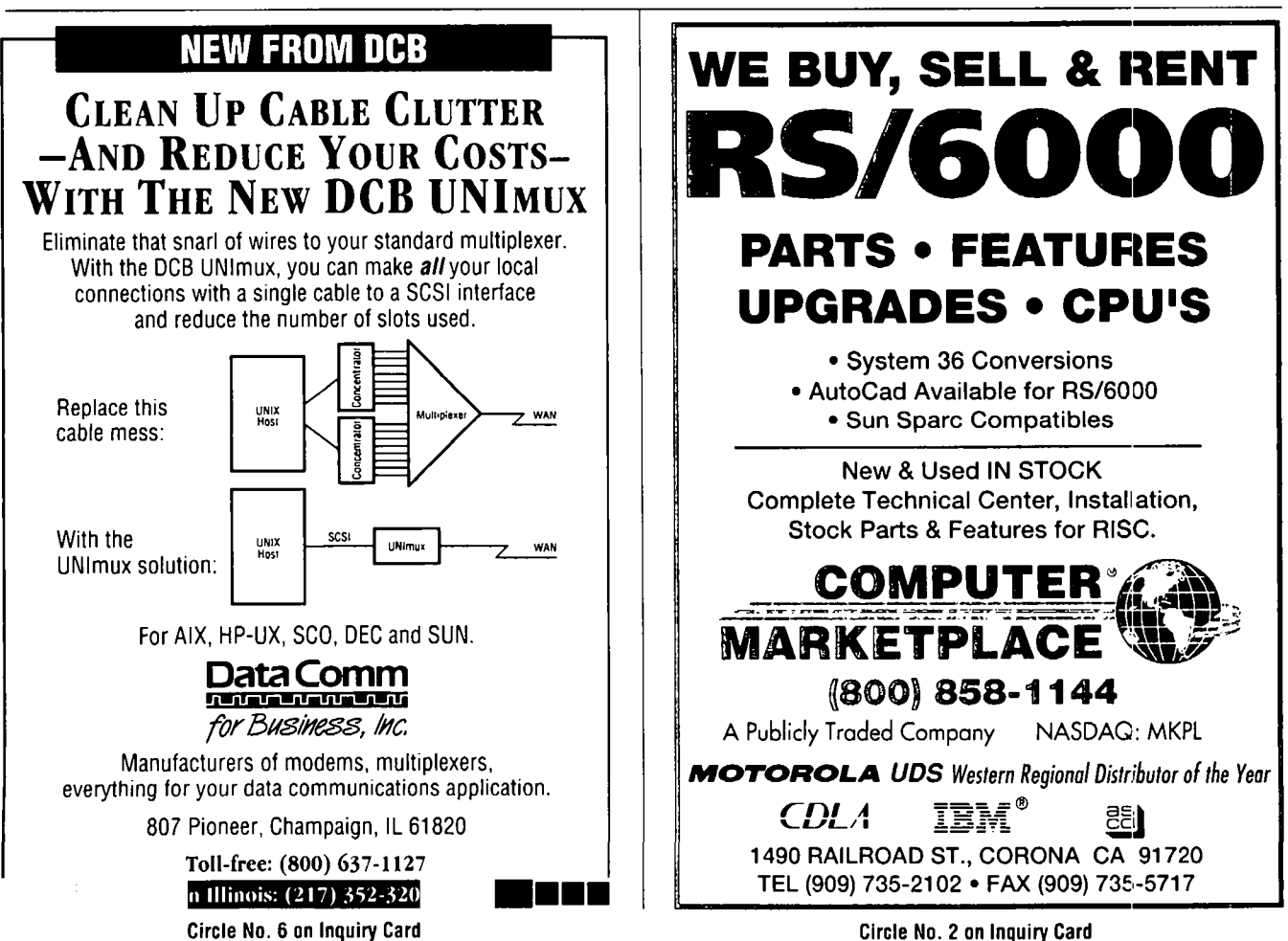

### **Work**

### **Listing 1. Envelope Printing Prologue** | Making It Flexible

```
here Rp 1 last month: keying on the name of the command.
I .2i\ where to start the return address
de \ Personal ret address in the upper-left-hand corner in a pleasing typeface
 AS (Goudy Extended). Weve also added commands to
 de LA \" Letterhead return address<br>
.de LA \" Letterhead return address<br>
.AS<br>
.in 3.0i Use taking these addresses from a file as an exer-<br>
in 3.0i
 \begin{bmatrix} \mathbf{i} & \mathbf{j} & \mathbf{k} \\ \mathbf{k} & \mathbf{k} & \mathbf{k} \end{bmatrix} are \begin{bmatrix} \mathbf{k} & \mathbf{k} \\ \mathbf{k} & \mathbf{k} \end{bmatrix} and \begin{bmatrix} \mathbf{k} & \mathbf{k} \\ \mathbf{k} & \mathbf{k} \end{bmatrix} and \begin{bmatrix} \mathbf{k} & \mathbf{k} \\ \mathbf{k} & \mathbf{k} \end{bmatrix} and \begin{bmatrix} \mathbf{k} & \mathbf{k} \\ \mathbf{k} & \mathbf{k} \end{bmatrix} and
 .el /Haemer \\* (WN \ for example U /bin/sh
 PATH/bin: /usr/bin de IA \ redefflie the IA macro
 .ps 14
 .vslG ARGVO=$ (basename $0)
 .sp 12i ROFF=${ROFF:-groff)
 .in 4.5i ROFF_FLAGS=-P-1 -s -rnps -fP
 .de DR \° default return address PRINT_FLAGS=-h<br>
PRINT_FLAGS=-h<br>
RM= "rm -f"Jeffrey S. Haemer USAGE=doenvldoenv.lh flags] filename
Canary Software Inc. abort() 960 Ithaca Drive echo 1>&2 $
 Boulder, CO 80303
 \langle \cdot \ranglewhile test ! -r *31<sup></sup> <br>
.em DR <br>
do
 do .nf
 case $1 in ss 18
esac FILE.
done In our case, there are two wrinkles that we have solved
by using slightly more complex variants.
 test $# -eq 1 1 abort $USAGE Much nroff syntax would be misinterpreted by the
ing the terminator.
```
**We want to be able to indent the input text so we dont confuse nrof commands with shell commands when # put address arid format connands into TMPFILE were reading the scripts ourselves. We can do this by cat <sup>&</sup>gt; \$TMPFILE <<- EOF using <<- instead of-<<, which causes the shell to strip the .de AS \ return address setup leading white space.**

Put together, we get this:  $\begin{bmatrix} 1 \\ 1 \end{bmatrix}$  . ps 11

**\* text here**  $\mathbf{1}$ 

**We want to be able to print both plain and letterhead .de AS V return address setup envelopes. Well use the same kind of solution as we did**

**9S <sup>11</sup> For plain envelopes, we print <sup>a</sup> return address in the vs <sup>13</sup> upper-left-hand corner. JSHs letterhead envelopes have Cana Software Inc. and his business address printed in 0. 75j append IHaerner to the first line, the way he might if he .if \w\\\$l \\\$1 were addressing the envelopes by hand so that the mail .if \w\\\$l ds WN \\\$l room knows who it gets returned to if it comes back**

```
PRINT=lpr
                                                        TMPFILE=/tnp/$(ARGVO).$$
                                                                exit 1
                                                        \mathcal{E}I -?-:) abort $USAGE ;;
\star ROFF_FLAGS="$ROFF_FLAGS $1"; shift;;<br>esac
shell, so we need to prevent the shell from interpreting any \left\{\n \begin{array}{c}\n \text{fmt_and\_print}\n \end{array}\n\right\} for the lines in the here document. We can do this by quot-<br>
SROFF SROFF_FLAGS $* | $PRINT $PRINT_FLAGS
                                                         \overline{\phantom{a}}. nr Rp 1
                                                             .vs 13
cat > $TMPFILE <<- EOF .sp I.2i V where to start raturn address
EOF de WA V Personal return address
```

```
Work
```

```
.AS
.in 0.75i .em DR
.if \$l \$1
.if \$l ds WN \$1 .ss 18
\ddot{\phantom{a}}.de LA \ Letterhead return address case $ARGVO in
.de IA V redefine the IA macro *) abort $USAGE
. ps 14 esac >> $TMPFILE
.vs 16 fmt_and_print $ThIPFILE
.sp 12i $RM $TMPFILE
.in 4.5i
\ddot{\phantom{0}}960 Ithaca Drive<br>Boulder, Colorado 80303 there is a constant of the package.<br>Next time we'll deal with another busines
  \} address books. A
```

```
\ddot{\phantom{0}}.nf
                          EOF
.AS doenv) sed -n -e /\.IA/,/\::E/p \
i.fl 3.Oi e /\.WA/,/\.WE/p $1;;
.ie Iw\\*(Wtt doenv.lh) sed n e /\.IA/,/\.IE/p\
.el /Haerner \\*(tN \ for exarr1e -e /\.WA/s/.WA/.ds WN,p $1;
                                  echo .LA;;
```
### **So Where Are We?**

**.de DR V default return address Well leave you with <sup>a</sup> reader exercise: What happens if \ \n (Rp \ \ when you have not only <sup>a</sup> letter but also <sup>a</sup> bulky enclosure, .WA and you need to send the letter in <sup>a</sup> 9-by-12-irich enve Jeffrey S. Haerner lope? Obviously, you need <sup>a</sup> stick-on label. Modify our Canary Software Inc envelope-printing program to print <sup>a</sup> label on plain paper**

**Boulder, Colorado <sup>80303</sup> Next time, well deal with another business problem:**

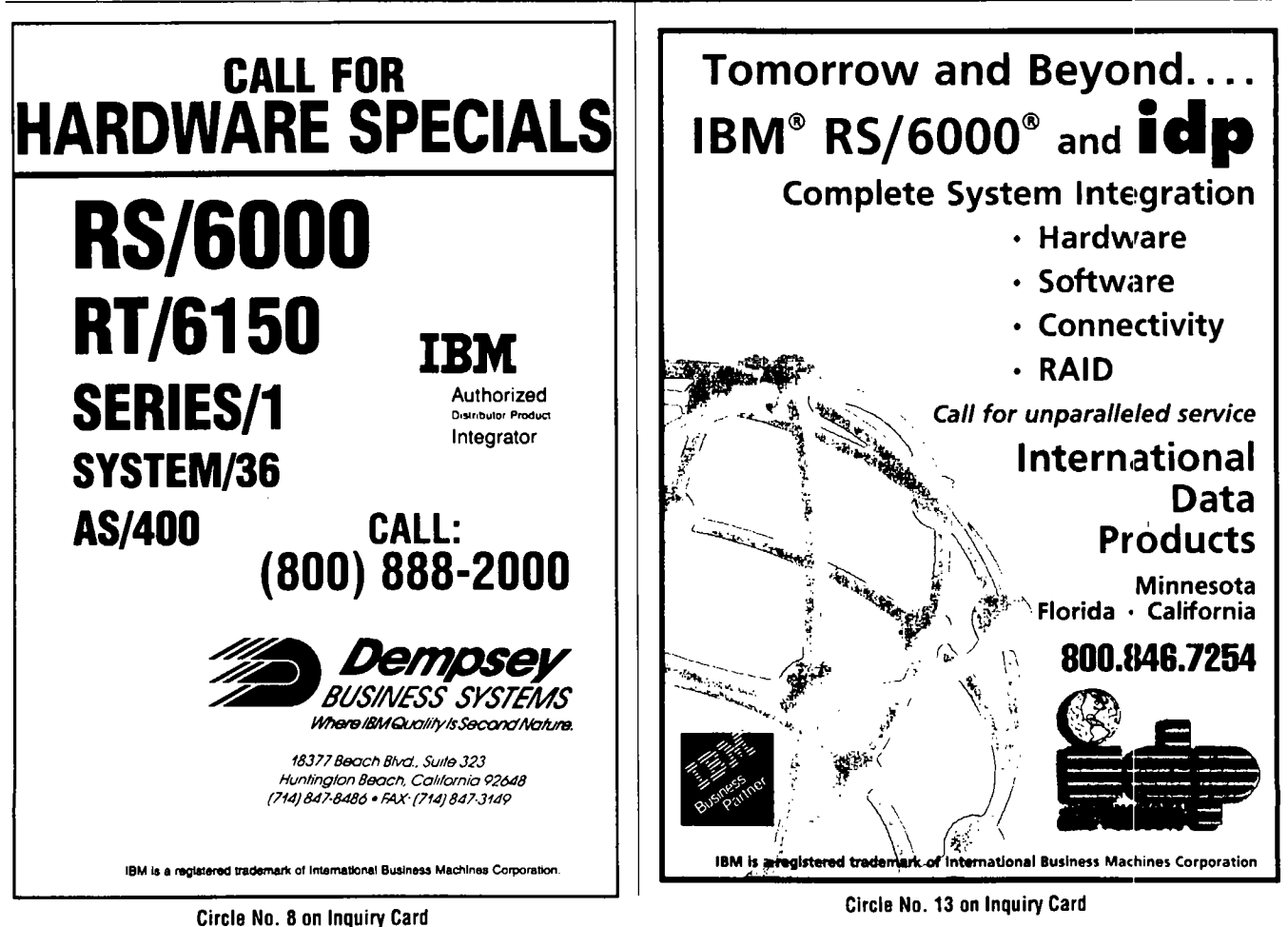